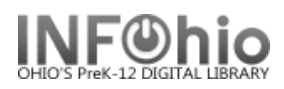

## **Circulation Statistics**

## Purpose:

Create a chart showing number of items circulated within a specified period of time.

Location:

MY STATISTICS tab: Custom Circ Count by Item Grp

Setup options:

a. Basic tab –

- change report name and title to reflect purpose of report
- change title of report this will display on the result.

## b. Transaction Selection tab

- Select your library
- Use the gadget to select the date range for your circ count.
- c. Transaction Statistics
	- Leave Column at Total or change to Grade Level if desired.

Result (with some minor editing)**:**

Transaction Statistics = Total

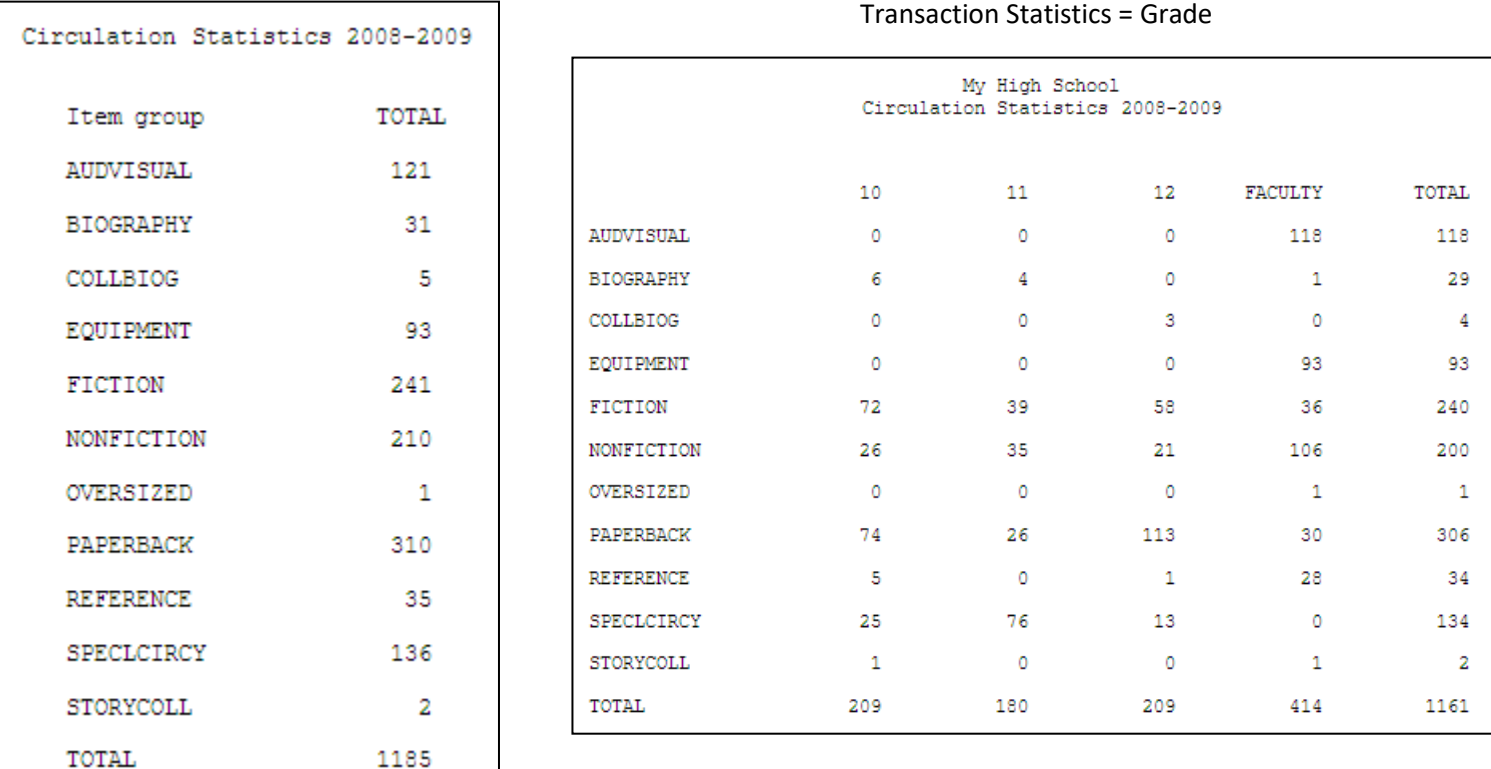